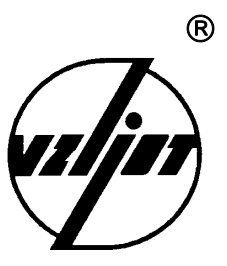

# **ТЕПЛОСЧЕТЧИК-РЕГИСТРАТОР**

# **МТ200DS**

Инструкция по проверке

и настройке

В24.00-00.00 И3

1998

## **СОДЕРЖАНИЕ**

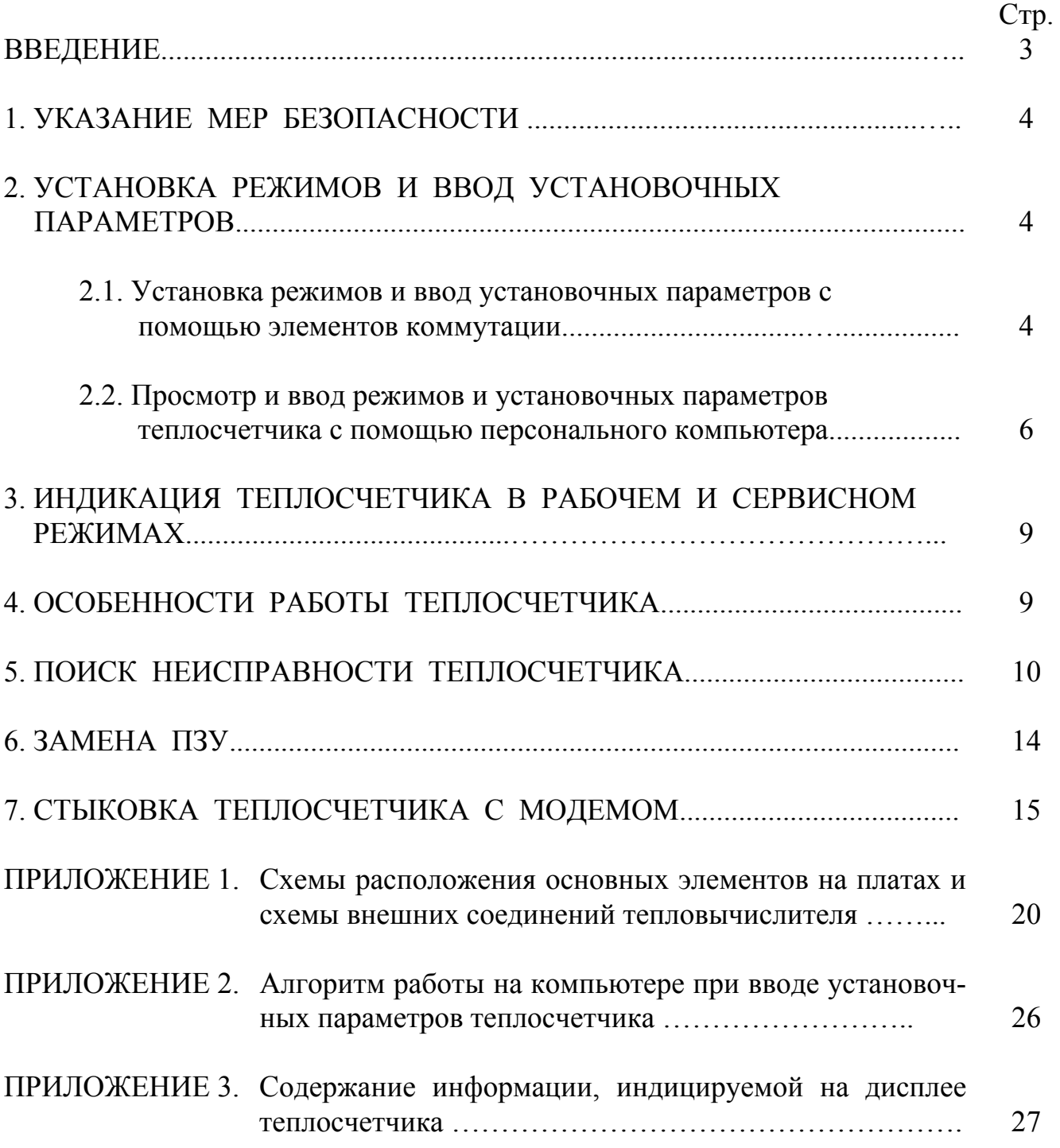

Настоящий документ распространяется на теплосчетчик-регистратор МТ200DS, изготовленный фирмой «ВЗЛЕТ», (далее - теплосчетчик) для закрытых и открытых систем теплоснабжения (теплопотребления) и предназначен для ознакомления с устройством теплосчетчика и порядком подготовки его к эксплуатации.

В связи с постоянной работой над усовершенствованием прибора в конструкции теплосчетчика возможны отличия от настоящего описания.

Для технического обслуживания, эксплуатации, монтажа и наладки приборов МТ200DS необходимо также пользоваться следующими документами:

- «Теплосчетчик-регистратор МТ200DS. Паспорт» В24.00-00.00 ПС;

- «Теплосчетчик-регистратор МТ200DS. Техническое описание и инструкция по эксплуатации» В24.00-00.00 ТО;

- «Теплосчетчик-регистратор МТ200DS. Инструкция по монтажу» В24.00-00.00 ИМ;

- «Теплосчетчик-регистратор МТ200DS. Программное обеспечение пользователя. Описание применения» В24.00-00.00 ОП;

- «Инструкция. ГСИ. Теплосчетчик-регистратор МТ200DS. Методика поверки» В24.00-00.00 И1.

## **ПЕРЕЧЕНЬ ПРИНЯТЫХ СОКРАЩЕНИЙ**

- ГВС - горячее водоснабжение;
- $D_{v}$ - диаметр условного прохода;
- ПК - персональный компьютер;
- ПО - программное обеспечение;
- ПР - преобразователь расхода;
- ПТ - преобразователь температуры;
- ТВ - тепловычислитель;
- ТС - теплосчетчик;
- ТСП термопреобразователь сопротивления платиновый;
- ХВС холодное водоснабжение;
- ЭД - эксплуатационная документация;
- ЭМР электромагнитный расходомер.

## **1. УКАЗАНИЕ МЕР БЕЗОПАСНОСТИ**

1.1. В ТС имеются опасные для жизни переменные напряжения до 242 В.

1.2. К обслуживанию ТС допускаются лица, прошедшие инструктаж по технике безопасности при работе с электроустановками с напряжением до 1000 В и ознакомленные с документацией на прибор и используемое оборудование.

1.3. При работе ТС корпус ТВ должен быть подсоединен к шине защитного заземления.

1.4. Запрещается использовать электромагнитные расходомеры (ЭМР) МР200, МР400 при давлении в трубопроводе более 2,5 МПа.

1.5. При обнаружении внешних повреждений прибора или сетевой проводки следует отключить прибор до выяснения причин неисправности специалистом по ремонту.

1.6. В процессе работ по монтажу, пусконаладке или ремонту ТС запрещается:

- производить смену электрорадиоэлементов во включенном приборе;

- замену элементов ТС в трубопроводе до полного снятия давления на участке трубопровода, где производятся работы;

- использовать неисправные электрорадиоприборы, электроинструменты, а также без подключения их корпусов к шине защитного заземления.

## **2. УСТАНОВКА РЕЖИМОВ И ВВОД УСТАНОВОЧНЫХ ПАРАМЕТРОВ**

#### **2.1. Установка режимов и ввод установочных параметров с помощью элементов коммутации.**

Установка режимов теплосчетчика и ввод установочных параметров может производиться с помощью коммутирующих элементов и (или) программно с помощью IBM-совместимого персонального компьютера (ПК).

2.1.1. Расположение и назначение основных элементов ТВ.

В зависимости от конструктивного исполнения тепловычислитель (ТВ) может быть выполнен либо на раздельных плате процессора и кросс-плате, либо на единой плате.

Схемы расположения основных элементов на плате процессора, кросс-плате ТВ и объединенной плате ТВ представлены в Приложении 1.

#### **ВНИМАНИЕ!**

#### **Все переключения режимов производить при выключенном питании теплосчетчика!**

2.1.2. Установка режима работы ТС – переключатель SA1/1:

- ON – рабочий режим;

- OFF – сервисный режим (режим настройки).

2.1.3. Установка глобального режима функционирования ТС – переключатель  $SA2/3.4$ :

 $SA2/3$  4

- ON OFF - режим "WINTER";

- OFF ON - режим "SUMMER";

- OFF OFF - режим "CLOSED".

- ON ON – программная установка (здесь и далее по тексту дается ссылка на возможность установки соответствующих параметров и функций с помощью программы VIEW).

2.1.4. Установка подрежима функционирования ТС – переключатель SA3/1,2:  $SA3/12$ 

 $-CFF$  ОFF - подрежим "0";

 $-$  ОFF ОN - подрежим "1";

- ON OFF - подрежим "2";

 $- ON$  ОN - подрежим "3".

2.1.5. Выбор типа ПР для канала 1 и подключение ПР к 4-му каналу расхода – переключатель SA2/1:

- ON – канал 1 подключен к аналоговому входу 1, а канал 4 – к импульсному входу 1;

- OFF – канал 1 подключен к импульсному входу 1, а канал 4 – отключен от импульсного входа.

2.1.6. Выбор типа ПР для канала 2 и подключение ПР к 5-му каналу расхода – переключатель SA2/2:

- ON – канал 2 подключен к аналоговому входу 2, а канал 5 – к импульсному входу 2;

- OFF – канал 2 подключен к импульсному входу 2, а канал 5 – отключен от импульсного входа.

2.1.7. Установка значения температуры воды в источнике холодного водоснабжения  $t_{xB}$  – переключатель  $SA1/2,3,4$ :

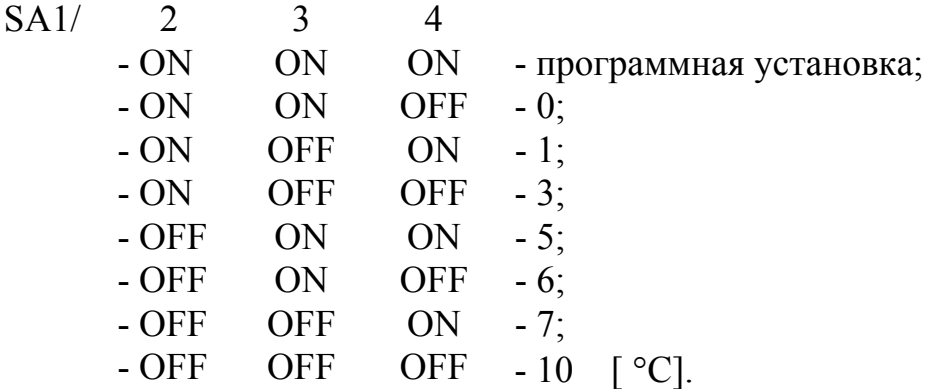

2.1.8. Установка значения давления  $P_1$  для трубопровода, где смонтирован ПР1 – переключатель SA1/5,6,7:

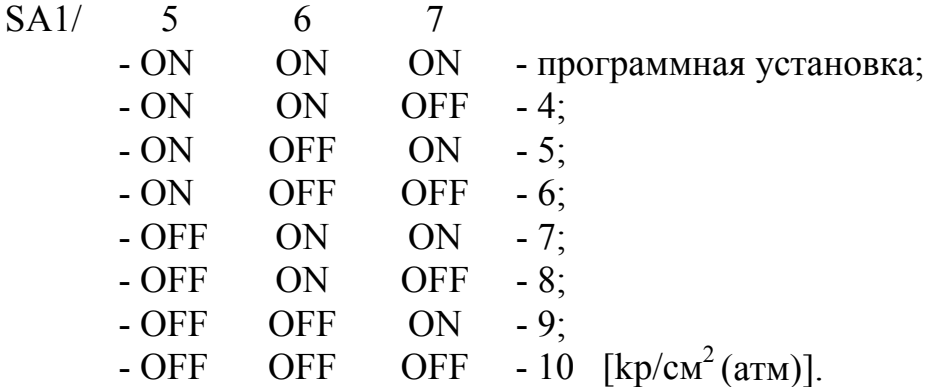

2.1.9. Установка значения давления  $P_2$  для трубопровода, где смонтирован ПР2 – переключатель SA1/8,9,10:

6

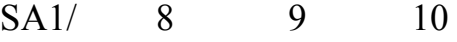

- ON ON ON - программная установка;

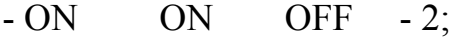

- $ON$  OFF ON  $-3$ ;
- ON OFF OFF 4;
- $-$  OFF ON ON  $-$  5;
- $-$  OFF ON OFF  $-6$ ;
- OFF OFF ON -7:
- $-$  OFF OFF OFF  $-$  8  $[kp/cM^2 (arm)]$ .

2.1.10. Установка значения давления  $P_{xR}$  для источника холодного водоснабжения – переключатель SA1/11,12:

 $SA1/$  11 12

- ON ОN - программная установка;

- $ON$  OFF  $-2$ ;
- $-$  OFF ON  $-3$ ;
- $-$  OFF  $-$  4  $[kp/cm<sup>2</sup>(aTM)].$

2.1.11. Адрес узла в сети RS485 – переключатель SA3/3...8):

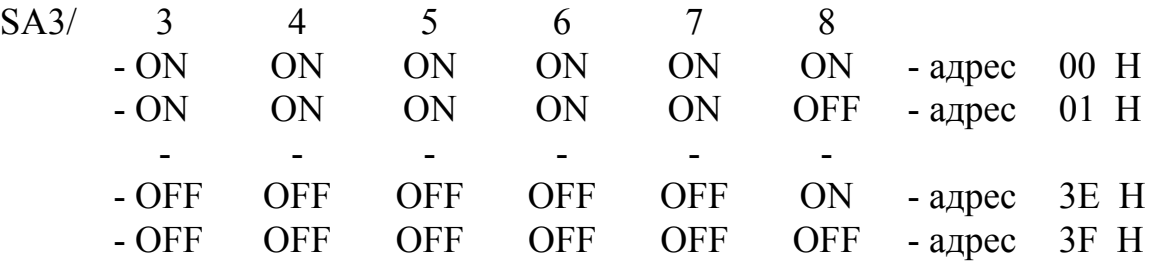

При использовании интерфейса RS232 для интерфейса RS485 всегда устанавливается адрес 00 Н.

#### **2.2. Просмотр и ввод режимов и установочных параметров теплосчетчика с помощью ПК.**

Для просмотра и ввода установочных параметров необходимо соединить ПК с тепловычислителем (ТВ) по интерфейсу RS232 и запустить программу VIEW. После запуска программы VIEW на дисплее ПК появится окно текущих параметров ТС.

Просмотр и ввод установочных параметров организован с помощью системы меню программы VIEW. Алгоритм работы на ПК с ТС приведен в Приложении 2.

#### **ВНИМАНИЕ !**

**Любые изменения параметров прибора допускаются только в процессе изготовления, поверки, ремонта или ввода в эксплуатацию. В процессе эксплуатации любые изменения ЗАПРЕЩЕНЫ.** 

2.2.1. При просмотре и изменении установочных данных необходимо руководствоваться нижеследующими правилами.

2.2.1.1. Ввод установочного значения параметра производится отдельно для каждого информационно-измерительного канала кроме нижеследующих исключений:

- константа преобразования тепла вводится одновременно для обоих импульсных выходов тепла путем установки ее в канале 1,2 или 3;

- ввод единицы измерения расхода (м<sup>3</sup>/ч, т/ч или л/мин) и соответствующей единицы измерения количества (м<sup>3</sup>, т или л) теплоносителя для каналов 1, 2, 3 происходит одновременно при установке единицы измерения расхода или количества в одном из каналов и только при замыкании перемычкой контактной пары XJ14;

- ввод единиц измерения расхода и количества теплоносителя для каналов 4, 5 происходит раздельно для каждого канала при установке единицы измерения расхода или количества для данного канала.

2.2.1.2. Константа преобразования расхода импульсных входов  $K_p$  для каналов 4 и 5 устанавливается путем установки константы преобразования расхода импульсных входов 1 и 2 соответственно. Значение  $K_p$  может устанавливаться в диапазоне от 0,001 до 10000 имп/л с переменным шагом установки.

Для ЭМР МР400 К<sub>р</sub> устанавливаются по нижеприведенному соответствию:

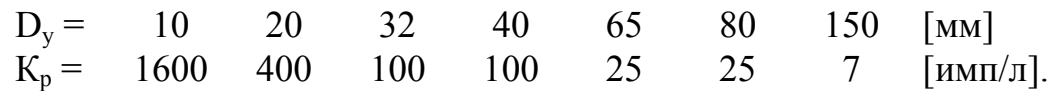

2.2.1.3. Константы преобразования расхода для импульсных выходов расхода 1 и 2 (когда каналы расхода 1 и/или 2 подключены к аналоговым входам) устанавливаются путем ввода значения  $D_v$  подключенного МР200. Соответствие  $D_v$  и  $K_p$  приведено в п.2.2.1.2.

Если канал расхода подключен к импульсному входу, то соответствующий выход расхода не функционирует.

2.2.1.4. Установка единиц измерения тепла для каждого канала [Gcal, GJ, MWh]: может производиться только при замыкании перемычкой контактной пары XJ14.

2.2.1.5. Установка значений давления  $P_1$ ,  $P_2$ ,  $P_4$ ,  $P_5$  для трубопроводов, где установлены ПР №1,2,4,5 (каналы 1,2,4,5) и в источнике холодного водоснабжения  $P_{xB}$ (канал 3) [kp/cm<sup>2</sup>] производится в диапазоне 1..16 с шагом 1. Программная установка значения давления  $P_1$ ,  $P_2$ ,  $P_{XB}$  возможна только, если переключатели SA1/5,6,7; SA1/8,9,10; SA1/11.12 соответственно находятся в положении "ON".

2.2.1.6. Установка значения температуры холодной воды  $t_{xR}$  [°C] производится в диапазоне изменения 0..20 °С с шагом 1. Программная установка  $t_{xR}$  возможна только, если переключатели SA1/2,3,4 находятся в положении "ON".

2.2.2. Возможно изменение параметров <Давление 1 (P<sub>1</sub>)>, <Давление 2 (P<sub>2</sub>)>,  $\langle \text{L}(\mathbf{R}_{\text{L}}) \rangle$ ,  $\langle \text{L}_{\text{R}} \rangle$ ,  $\langle \text{L}_{\text{R}} \rangle$ ,  $\langle \text{L}_{\text{R}} \rangle$ ,  $\langle \text{L}_{\text{R}} \rangle$ ,  $\langle \text{L}_{\text{R}} \rangle$ ,  $\langle \text{L}_{\text{R}} \rangle$ ,  $\langle \text{L}_{\text{R}} \rangle$ ,  $\langle \text{L}_{\text{R}} \rangle$ ,  $\langle \text{L}_{\text{R}} \rangle$ ,  $\langle \text{L}_{\text{R}} \rangle$ ,  $\langle \text{L}_{\text{R}} \rangle$ тепла…)> прямо в окне текущих значений параметров.

Для этого:

- кнопками  $\bigoplus$   $\bigoplus$   $\bigoplus$   $\bigoplus$  установить курсор зеленого цвета на наименование параметра, значение которого предполагается изменить;

- нажатием кнопки <sup>(Enter)</sup> вызвать меню выбора значения параметра;

- кнопками  $\bigoplus$   $\bigoplus$  выбрать или цифровыми кнопками набрать требуемое значение;

- нажатием кнопки **Enter** ввести его.

2.2.3. Возможно изменение единиц измерения тепла и расхода прямо в окне текущих значений параметров.

Для этого:

- замкнуть перемычкой контактную пару XJ14;

- кнопками  $\overline{\text{A}}$   $\overline{\text{C}}$   $\overline{\text{C}}$  ницу измерения которого предполагается изменять;

- нажатием кнопок **Ctrl+Enter** вызвать меню выбора единицы измерения;

- кнопками  $\bigoplus$   $\bigoplus$  выбрать требуемую единицу измерения;

- нажатием кнопки **Enter** ввести его.

2.2.4. Для просмотра расшифровки кода состояний в экране текущих значений параметров курсор установить в положение "Код состояния" и нажать <sup>[Enter]</sup>.

В расшифровке кода состояний используются следующие понятия:

- максимальный расход – максимально возможное измеряемое значение расхода;

- наибольший расход – наибольшее значение расхода, измеряемое с заданной погрешностью измерения;

- минимальный расход – минимально возможное измеряемое значение расхода;

- наименьший расход – наименьшее значение расхода, измеряемое с заданной погрешностью измерения;

- допуск на превышение расхода 2 (5) над расходом 1 (4) – пороговое значение превышения расхода 2 (5) над расходом 1 (4). Значение допуска задается в виде коэффициента превышения расхода  $K_{\text{m}} = Q_2/Q_1 (Q_5/Q_4)$ , где  $Q_1$  - значение расхода в трубопроводе, где установлен i-ый ПР;

- допуск на превышение температуры  $t_2$  ( $t_5$ ) над температурой  $t_1$  ( $t_4$ ) равен 1 °С, где ti – температура в трубопроводе, где установлен i-ый ПТ .

2.2.5. Просмотр часового, суточного и месячного архивов измеренных величин: нажать клавишу **F5** , после чего выбрать тип считываемого архива и нажать **Enter** . Появится меню выбора интервала времени, за который будет считываться архив. Указать промежуток времени и нажать **Enter** . Для сохранения считанного архива нажать **F2** .

### **3. ИНДИКАЦИЯ НА ДИСПЛЕЕ ТЕПЛОСЧЕТЧИКА В РАБОЧЕМ И СЕРВИСНОМ РЕЖИМАХ**

3.1. Вся информация выводится на дисплей ТВ на английском языке. После включения питания или перезапуска прибора на дисплее появляется наименование ТС <МТ200DS>, № версии программы (VХ.ХХ.ХХ) и наименование режима функционирования.

Переключение окон индикации дисплея в рабочем и сервисном режимах ТС производится одной кнопкой, размещенной рядом с дисплеем на корпусе прибора.

Перечень и порядок вывода на дисплей ТВ измерительной и служебной информации (окон индикации) по нажатию кнопки во всех режимах функционирования ТС приведен в табл.1 Приложения 2. Содержание измерительной информации в зависимости от режима функционирования приведено в табл.2 Приложения 1 технического описания ТС.

#### **4. ОСОБЕННОСТИ РАБОТЫ ТЕПЛОСЧЕТЧИКА**

4.1. Измеренное значение объема теплоносителя состоит из суммы измеренных значений объемов в каждом цикле измерения в течение минуты. Сумма вычисляется в конце каждой минуты.

4.2. Особенности учета и регистрации кода состояний системы теплоснабжения (теплопотребления):

- перечень индицируемых состояний системы приведен в табл.3 Приложения 1 технического описания;

- минимальное учитываемое время возникшего состояния системы - 1 минута;

- содержимое часового регистра хранения состояний системы записывается в почасовой архив в конце каждого часа, после чего код состояний сбрасывается;

- в случае отключения напряжения более, чем на 1 мин., после возобновления работы в регистр учета времени останова записывается время (в мин.), в течение которого прибор находился в нерабочем состоянии;

- в исправном состоянии каждая минута работы записывается в регистр учета времени работы теплосчетчика.

4.3. Температура в течение одного часа рассчитывается как средняя арифметическая величина 60 показаний каждой минуты измерительного цикла.

Температура в течение суток рассчитывается как средняя арифметическая величина 24 часовых показаний.

Температура в течение месяца рассчитывается как средняя арифметическая величина 30 (31) суточных показаний.

4.4. Импульсы тепла подаются на импульсный выход тепла в конце каждой минуты и количество их  $\Delta n_{\text{Oi}}$  отображается на дисплее теплосчетчика в сервисном режиме.

## **5. ПОИСК НЕИСПРАВНОСТИ ТЕПЛОСЧЕТЧИКА**

5.1. В ТС предусмотрен периодический автоматический контроль в режиме самотестирования с индикацией вида неисправности.

Внешние проявления неисправностей и вероятные причины приведены в табл.1.

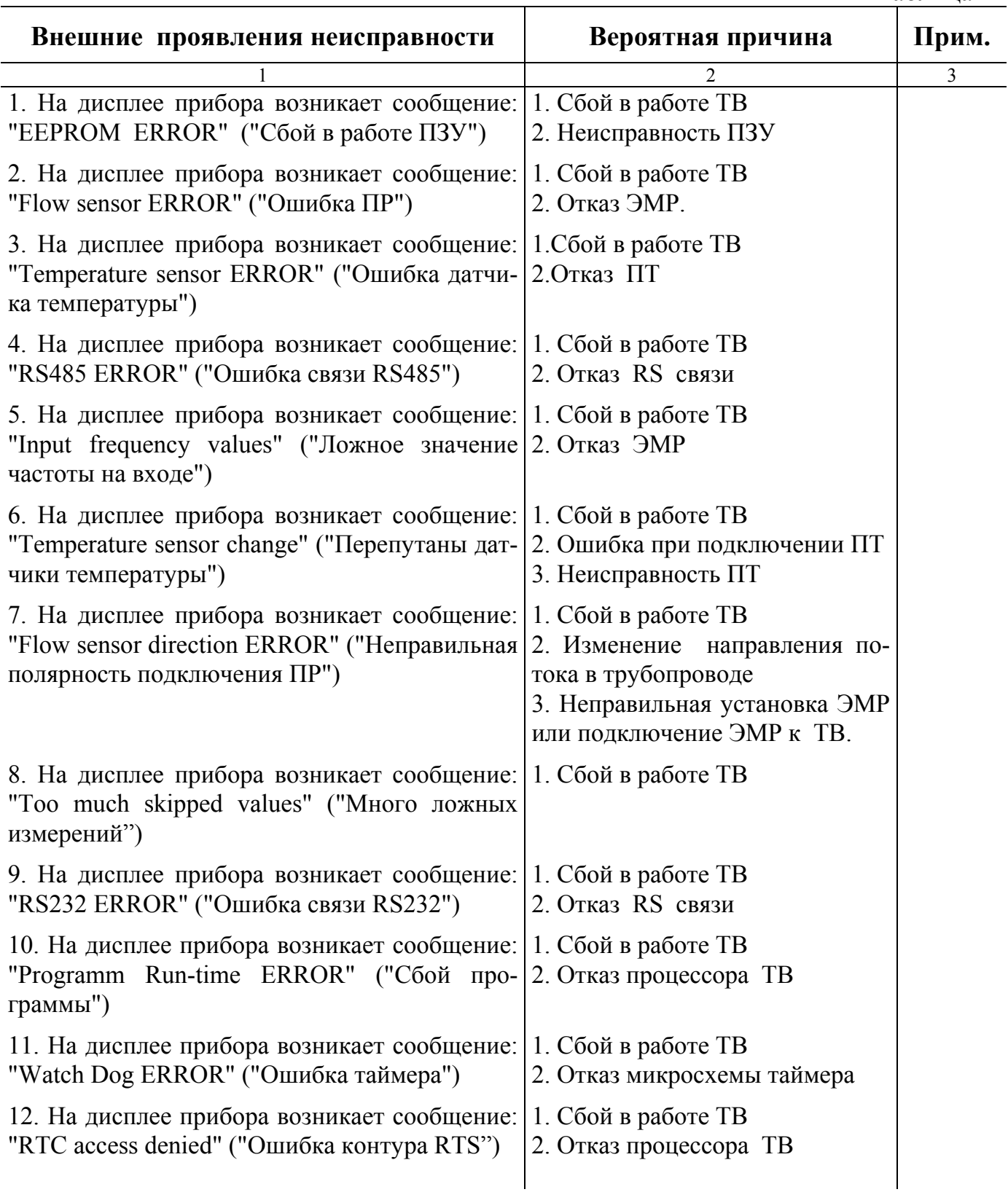

Продолжение таблицы 1

Таблица 1

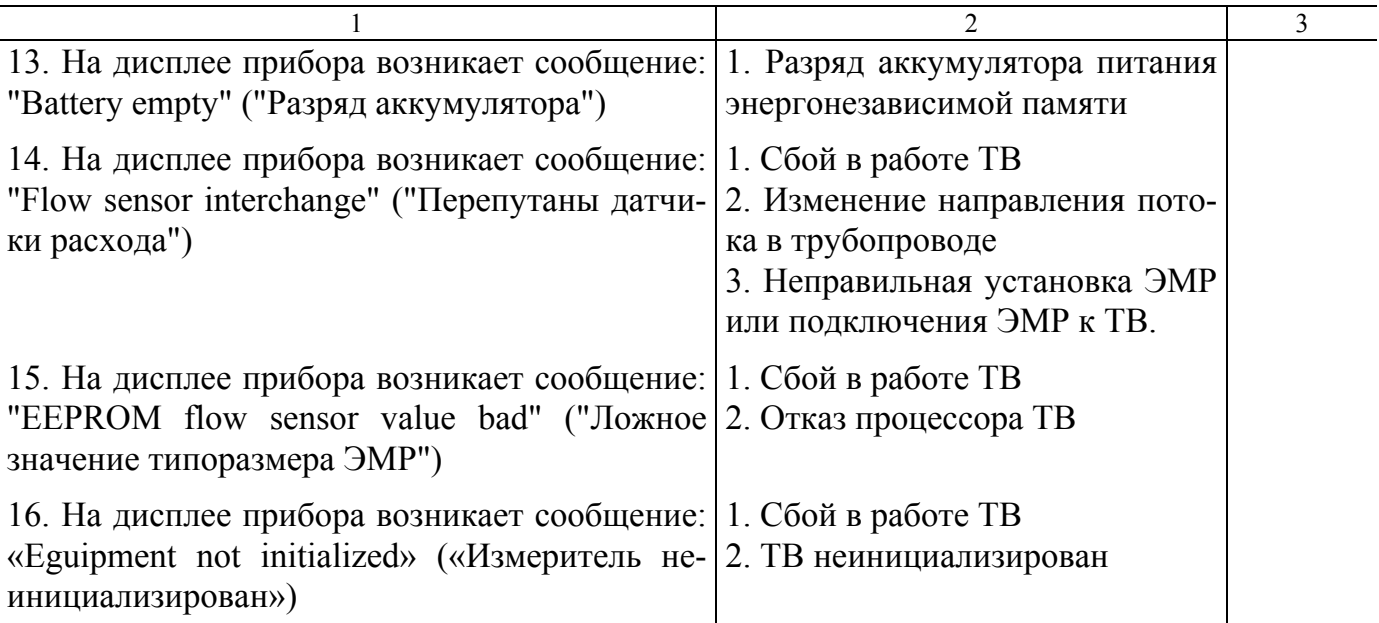

5.2. В случае отсутствия свечения дисплея индикатора необходимо проверить наличие напряжения питания на контактной колодке и целостность предохранителя в нижнем отсеке ТС.

5.3. При появлении любой надписи на дисплее прежде всего произвести перезапуск прибора путем кратковременного отключения питания.

5.4. Если надпись вновь появляется на индикаторе, проверить состояние системы теплоснабжения: температуры жидкости в трубопроводах, наличие жидкости в трубопроводах, наличие расхода жидкости.

5.5. Проверить:

- соответствие заводских номеров ТВ и ПР номерам, указанным в паспорте ТС;

- соответствие направления стрелок на ЭМР направлению потока жидкости в трубопроводах;

- соответствие номера ЭМР на наклейке (1 или 2) каналу 1 и 2.

5.6. Проверить наличие нуля по всем каналам расхода при перекрытых шаровых кранах.

5.7. Открыть крышку теплосчетчика и произвести проверку:

- наличия перемычек на контактах XJ18-XJ29;

- наличие пластиковой крышки, закрывающей контактные пары XJ14, XJ31, и перемычек на этих контактных парах; при этом контактные пары XJ14, XJ31 должны быть в разомкнутом состоянии, т. е. перемычки одеты на один вывод. При подключении механического счетчика воды или расходомера МР400 к первому импульсному входу должны быть замкнуты контактные пары XJ22 и XJ23, а ко второму импульсному входу – контактные пары XJ28 и XJ29. При этом максимальное сопротивление внешней цепи (механического счетчика) при замкнутом состоянии контактов не должно превышать 100 Ом.

5.8. При использовании МР400 с теплосчетчиком проверить:

- сопротивление между двумя сетевыми проводами. При измерении цифровым переносным тестером на диапазоне 2000 Ом оно должно быть в обе стороны примерно 270 Ом;

- сопротивление между концами двух проводов импульсного выхода. При измерении цифровым переносным тестером на диапазоне 2000 Ом оно должно быть примерно 700 Ом. Плюсовой провод тестера при этом подключается к плюсовому импульсному выходу МР400 (+), а минусовой провод тестера подключается к минусовому импульсному выходу МР400 (-). Если переключить полярность проводов цифрового переносного тестера, подсоединенных к проводам импульсного выхода МР400, тестер должен показывать бесконечность на диапазоне 2000 кОм. При этом перемычки ХС2 на плате МР400 должны быть разомкнуты;

- соответствие коэффициентов  $K_p$  TC и  $K_p$  MP400;

- наличие перемычек, замыкающих контактные пары XJ22, XJ23, XJ28, XJ29.

При отсутствии показаний по каналам расхода ТС, проверить расход в самом МР400. Для этого снять заднюю крышку МР400, подсоединиться с помощью технологического кабеля к компьютеру по RS232, запустить программу VIEW и прочитать показания по МР400. При этом руководствоваться техническим описанием и руководством по эксплуатации МР400.

5.9. Проверить правильность подключения ПТ к ТВ (в соответствии со схемой подключения на внутренней поверхности крышки нижнего отсека ТВ).

5.10. Проверить правильность подключения кабелей связи ТВ – ЭМР (рис.3 или рис.5 Приложения 1).

Проверить с помощью тестера правильность подключения двух проводов, идущих от сенсоров ЭМР к плате в монтажной коробке ЭМР (рис.1). Прозванивать от сенсоров до платы. В случае несоответствия перестыковать кабель измерительного сигнала ТВ – ЭМР.

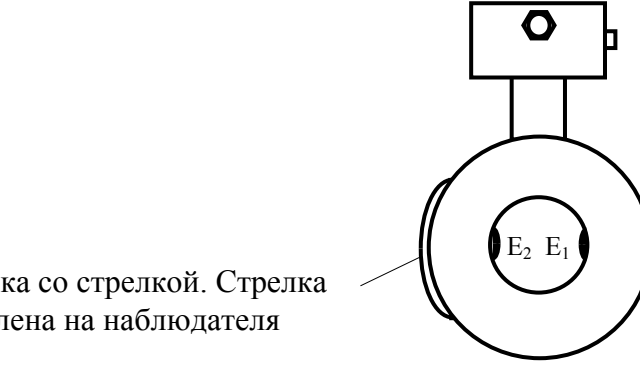

Наклейка со стрелкой. Стрелка направлена на наблюдателя

#### **Рис. 1. Схема расположения сенсоров ЭМР на ПР.**

5.11. Проверить исправность датчиков расхода воды. Прозвонить тестером сопротивление между контактами  $C_1$  и  $C_2$ , предварительно отключив кабель связи ТВ – ЭМР. Сопротивление между этими контактами должно быть около 100 Ом. Сопротивление между контактами  $E_1-E_2$ ,  $E_1-C_1$ ,  $E_1-C_2$ ,  $E_2-C_1$ ,  $E_2-C_2$  должно быть бесконечно в обе стороны при условии, что датчики находятся на воздухе и сенсоры сухие.

5.12. При дальнейшем отсутствии показаний расхода по любому каналу выключить ТС и попытаться локализовать неисправность, т.е. определить, что не работает: ТВ или датчики ЭМР. Для этого необходимо установить имитаторы расхода для каналов 1 и 2 в соединитель X2 кросс-платы или ХТ3 и ХТ4 объединенной платы ТВ, согласно рис.2.

5.13. Убедиться в правильности подключения ПТ: последовательно ПТ всех каналов прогреть и убедиться в их работоспособности по изменению показаний на дисплее ЖКИ ТВ. Значение температуры соответствующего канала должно увеличиваться при прогреве.

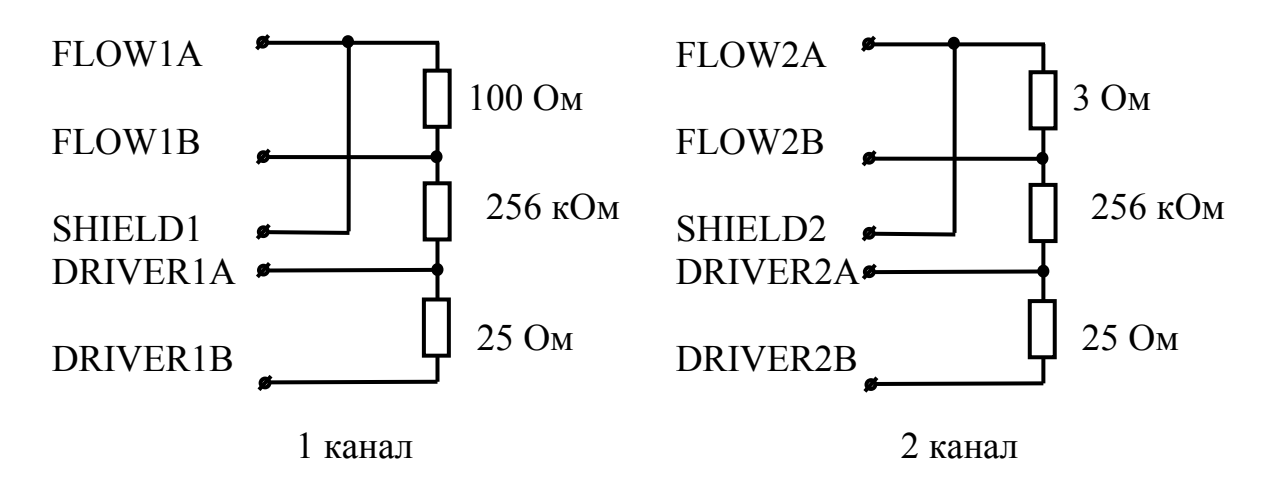

#### **Рис. 2. Схема подключения имитаторов расхода в первый и второй каналы для режимов "WINTER" и "CLOSED" в соответствии с маркировкой на кросс-плате или объединенной плате ТВ.**

Включить ТС, дождаться загрузки программы и, переключая кнопкой на передней панели, проверить показания расходов воды по всем каналам в соответствии с таблицей 2.

> Таблица диапазонов ориентировочных значений расхода, получаемых после подключения имитаторов расхода.

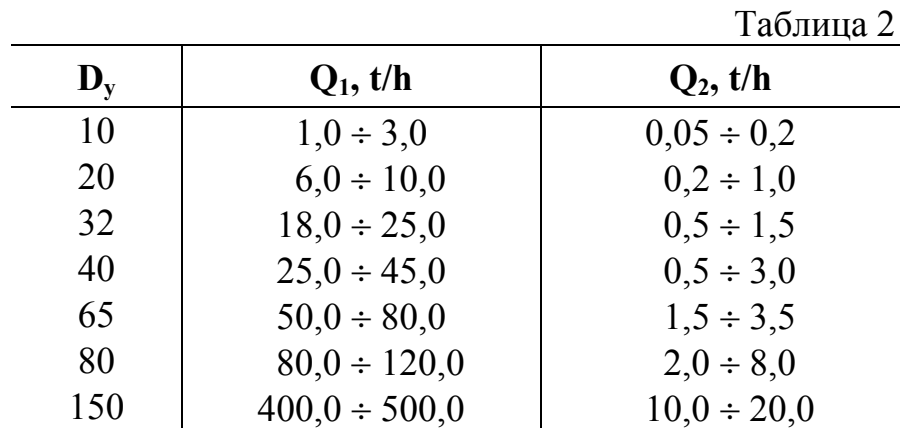

5.14. Установить имитаторы температуры в соединитель Х1 кросс-платы или ХТ5, ХТ6 объединенной платы ТВ согласно рис.3, отключив штатные датчики температуры. При этом температура 1-го канала должна быть равна примерно 100 °C, а температура 2-го канала должна быть равна примерно 55 °C при применении термодатчика Pt500.

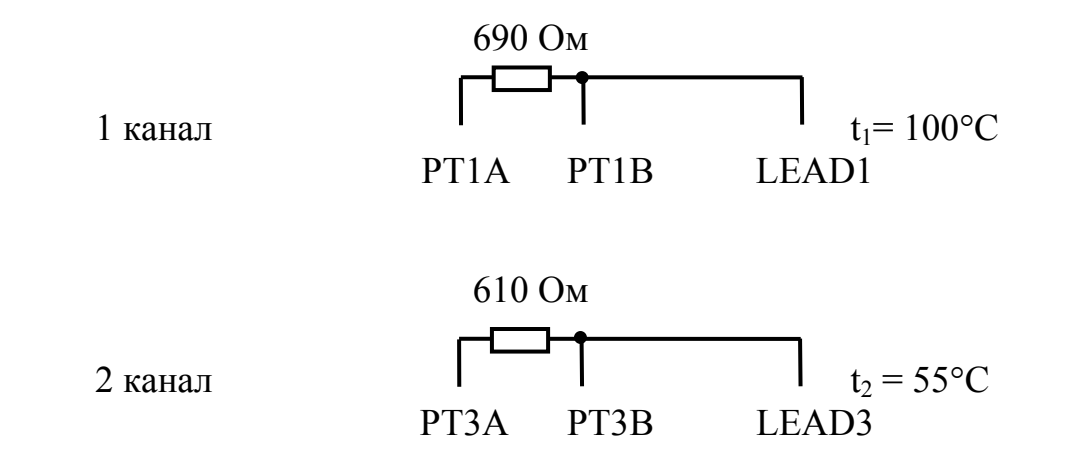

**Рис. 3. Схема подключения имитаторов температуры.** 

#### **6. ЗАМЕНА ПЗУ**

6.1. Исходное состояние - теплосчетчик находится в рабочем режиме. Отключить теплосчетчик от сети.

6.2. Заменить ПЗУ.

6.3. Открыть защитную пластмассовую крышечку, закрывающие контактные пары XJ14, XJ31.

6.4. Замкнуть контактную пару XJ14 перемычкой.

6.5. Включить теплосчетчик в сеть.

6.6. На дисплее теплосчетчика появиться номер версии и название программы и затем надпись: "Init correcton constant?"

6.7. Нажать кнопку на лицевой панели корпуса теплосчетчика. На дисплее теплосчетчика появится надпись "Clearing vars...", затем через 10-15 секунд - надпись "Watch Dog Error", который будет виден на дисплее теплосчетчика 20-30 секунд. После этого теплосчетчик входит в рабочий режим. В первые моменты показания расходов по всем каналам могут быть равны нулю. Подождать 2-3 минуты, затем переключением кнопкой на передней панели проверить по индикатору наличие расходов по всем измеряющим каналам.

6.8. Если инициализация прошла корректно, должны быть следующие характеристики теплосчетчика, одинаковые для первого и второго каналов, (первый и второй каналы проверить с помощью VIEW):

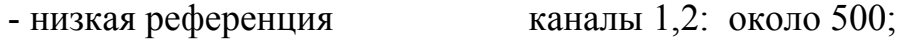

- высокая референция каналы 1,2: около 50000;

- коррекционный коэффициент каналы 1,2: 1;

- $-$  офсет каналы 1.2: 0:
- ток датчика : 123,5 mA.

6.9. Отключить теплосчетчик от сети.

6.10. Разомкнуть перемычку контактной пары XJ14.

6.11. Закрыть защитную пластмассовую крышечку, закрывающие контактные пары XJ14, XJ31.

6.12. Включить теплосчетчик в сеть. Подождать полной загрузки программы, затем через 2-3 минуты переключением кнопкой на передней панели проверить по ЖК-индикатору значения расхода по всем измеряющим каналам.

6.13. Если инициализация прошла некорректно, можно переинициализировать теплосчетчик с помощью программы VIEW. Выключить теплосчетчик, открыть защитную пластмассовую крышечку, замкнуть перемычками контактные пары XJ14, XJ31, SA1-1 перевести в положение OFF (сервисный режим). Включить теплосчетчик.

После загрузки программы в теплосчетчик запустить программу VIEW. Когда установится связь по RS232, нажать последовательно: ALT+S, F10, "Калибровка", "Инициализация коэффициентов". На дисплее теплосчетчика появится надпись "Clearing calib. constants...", затем через 30-40 секунд - надпись "Watch Dog Error", который будет виден на дисплее теплосчетчика 20-30 секунд. После этого теплосчетчик входит в рабочий режим. Через 2-3 минуты переключением кнопкой на передней панели проверить по ЖК-индикатору значения расхода по всем измеряющим каналам. Выключить теплосчетчик, разомкнуть перемычки XJ14, XJ31, закрыть защитную пластмассовую крышечку. SA1-1 перевести в положение ON (рабочий режим).

#### **7. СТЫКОВКА ТЕПЛОСЧЕТЧИКА С МОДЕМОМ**

7.1. В комплект модемной связи ТС с ПК входят два модема (один на стороне ТС, другой на стороне ПК) с блоками питания, кабелями RS232 и телефонными кабелями. Информация о стороне подключения (MT200DS или Компьютер), об установленной скорости и о количестве звонков, которые будут пропущены перед тем, как модем снимет трубку (только для модема на стороне ТС), указана на нижней стороне модема.

При подключении модема необходимо использовать кабели, которые находятся в упаковке вместе с этим модемом. Телефонный кабель имеет разъем европейского стандарта, несовместимый с обычными телефонными розетками.

7.2. Для нормального функционирования модемной связи должно быть выполнено следующее:

- в ТС установлена скорость RS232, равная скорости, установленной в модеме на стороне ТС;

- настроен модем на стороне ТС;

- сделаны соответствующие установки в программе VISIKAL или VIEW ПК.

Для введения установок по работе с модемом после запуска VISIKAL или VIEW необходимо войти в меню настройки модемной связи (F4," Модем") и установить:

- СОМ Порт - СОМ1 или СОМ2 в зависимости от подключения;

- скорость - см. на нижней части модемов;

- IRQ - не устанавливать;

- адрес - не устанавливать;

- номер телефона, к которому подключен модем ТС;

- время вызова - не устанавливать;

- протокол - EESA.

Затем запустить установление связи (F3).

7.3. Установка скорости связи по RS232 в ТС и настройка модемов производится при выпуске ТС из производства.

16

#### **Изменение настроек модема имеет смысл производить только при полной уверенности в необходимости изменений.**

При изменении скорости модема и изменении количества звонков, пропускаемых перед автоподнятием трубки, не требуется изменять иные настройки модема.

#### **ВНИМАНИЕ!**

## **ИЗМЕНЕНИЕ СКОРОСТИ МОДЕМА НА СТОРОНЕ ТЕПЛОСЧЕТЧИКА ОБЯЗАТЕЛЬНО ДОЛЖНО ПРОИЗВОДИТСЯ ВМЕСТЕ С ИЗМЕНЕНИЕМ СКОРОСТИ RS СВЯЗИ САМОГО ТС**.

После изменения скорости обязательно записать новое значение на этикетке на нижней поверхности модема.

Для изменения настроек необходимо подключить модем к компьютеру. Если модем сконфигурирован для работы на стороне MT200DS, то кабель, входящий в комплект этого модема, НЕ ПОДХОДИТ для подключения его к компьютеру, поэтому надо использовать стандартный кабель для соединения компьютера и модема.

Изменение настроек производится при помощи любой терминальной программы. После запуска этой программы необходимо войти в меню настройки терминала и сделать следующие установки:

- порт - СОМ1 или СОМ2 в зависимости от подключения;

- скорость - ту, которую требуется установить, или, если скорость устанавливать не требуется, то ОБЯЗАТЕЛЬНО ту, которая написана на нижней поверхности модема;

- 8 бит;

- четность - none;

- стоп бит - 1;

- FlowControl - RTS/CTS.

После чего можно входить в режим установки АТ-команд.

7.3.1. Изменение скорости.

Скорость работы модема с DTE (Data Terminal Equipment – терминальное устройство – в нашем случае теплосчётчик) соответствует скорости последней полученной AT команды, а после включения питания устанавливается из энергонезависимой памяти (EEPROM). Для того, чтобы изменить скорость работы модема с DTE необходимо:

- выбрать в настройках терминальной программы ПК скорость, которую требуется установить;

- послать модему AT команду для установки скорости;

- сохранить текущие установки в EEPROM.

7.3.2. Изменение количества пропускаемых звонков перед поднятием трубки.

Этот параметр хранится в модеме в EEPROM в регистре S0. Для того чтобы изменить это значение необходимо:

- записать в регистр S0 модема новое значение - <AT S0=n>, (n - количество звонков, отличное от 0);

- сохранить текущие установки в EEPROM - <AT&W>.

7.3.3. Полная перенастройка модема на стороне теплосчётчика.

Кроме вышеуказанных настроек скорости и числа пропускаемых звонков при полной настройке модема необходимо сбросить настройки до заводского профиля, отключить реакцию модема на изменение сигналов RTS и DTR и отключить эхо модема и результирующий код. Необходимо также иметь ввиду, что для некоторых типов модемов требуется указать, что после включения питания настройки необходимо загружать из используемого профиля EEPROM, т.е. из той области EEPROM, в которой они были сохранены. Последовательность действий следующая:

- выбрать в настройках терминальной программы ПК скорость, которую требуется установить;

- послать модему команду загрузки заводского профиля - <AT&F1>;

- послать модему команды отключения реакции на изменение сигналов RTS и  $\text{DTR} - \text{ATR}$ 

- записать в регистр S0 модема значение пропускаемых звонков -  $\langle AT\ S0=m\rangle$ ;

- выбрать активный профиль при включении питания (если необходимо);

- отключить эхо модема и результирующий код - <AT E0 Q1>;

- сохранить текущие установки в EEPROM. - <AT&W>.

Затем надо выйти из терминала Alt-X и восстановить первоначальные соединения модемов.

7.4. Возможные проблемы в модемной связи и способы их устранения приведены в табл.3.

Таблица 3

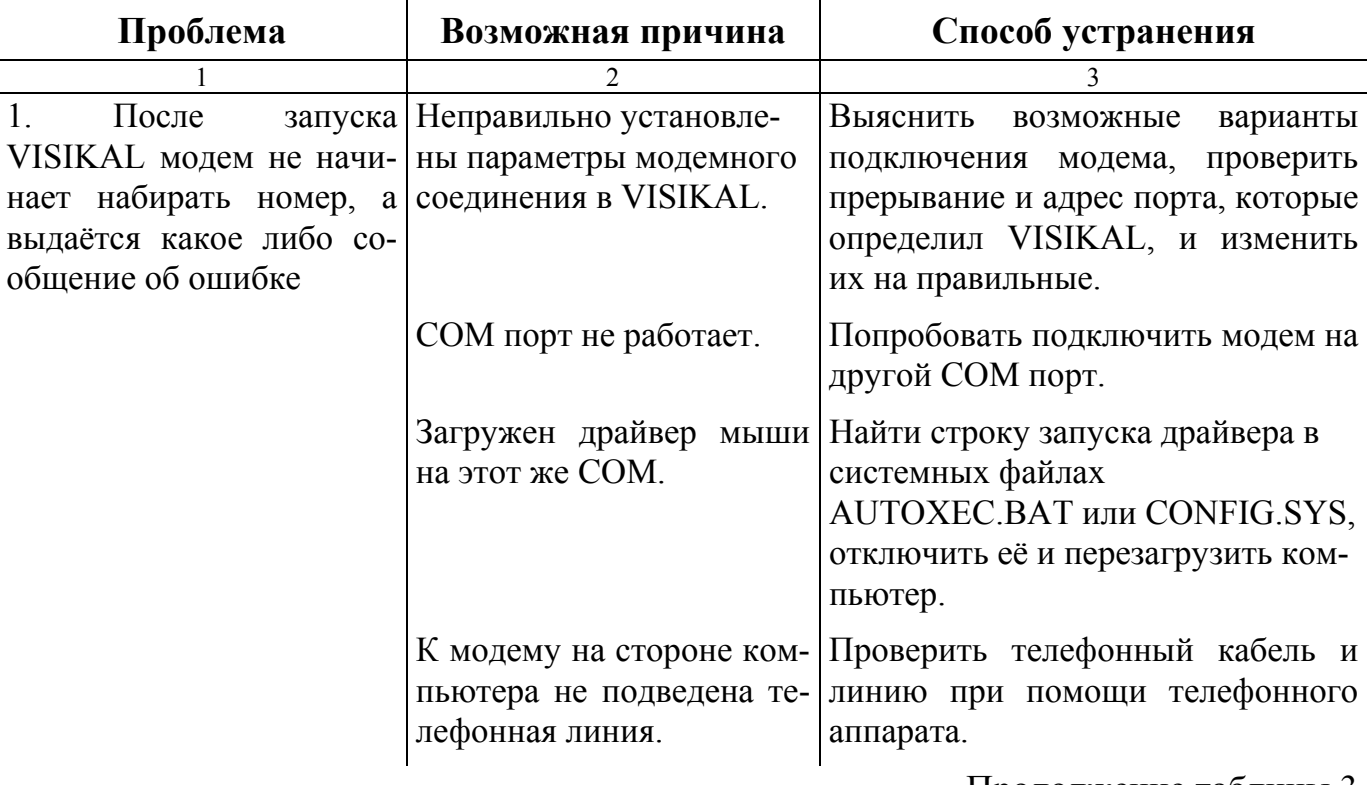

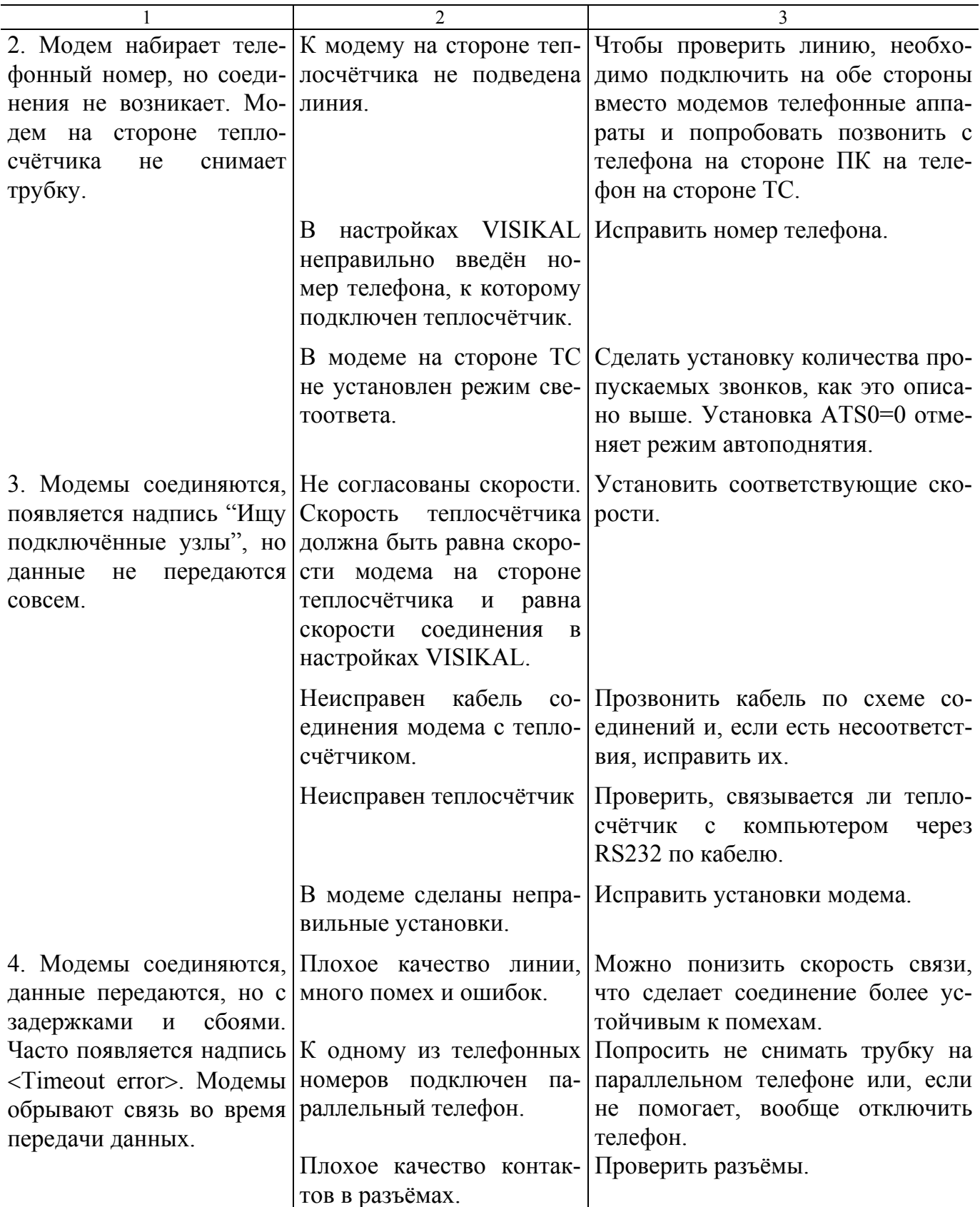

7.5. Внешний модем подключается к теплосчетчику в соответствие требованиям к подключению RS232 кабелем DB-25 (male) - DB-9 (male) в котором соединения сделаны следующим образом:

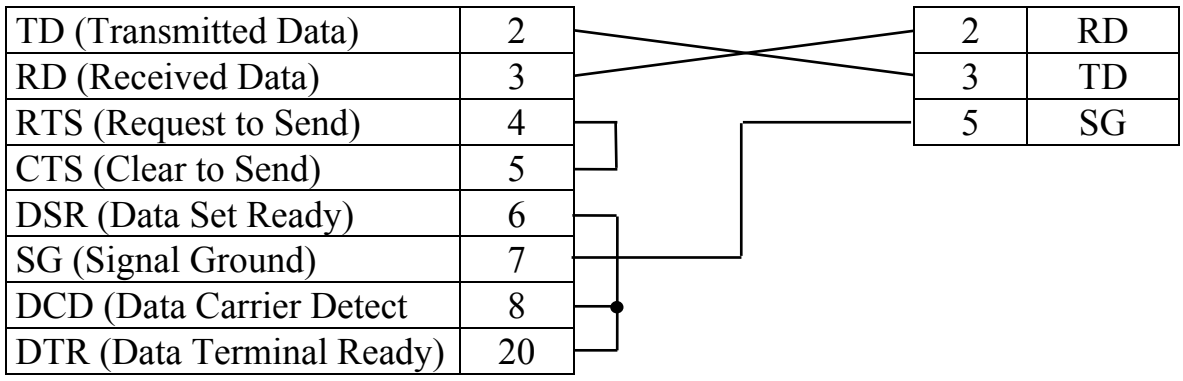

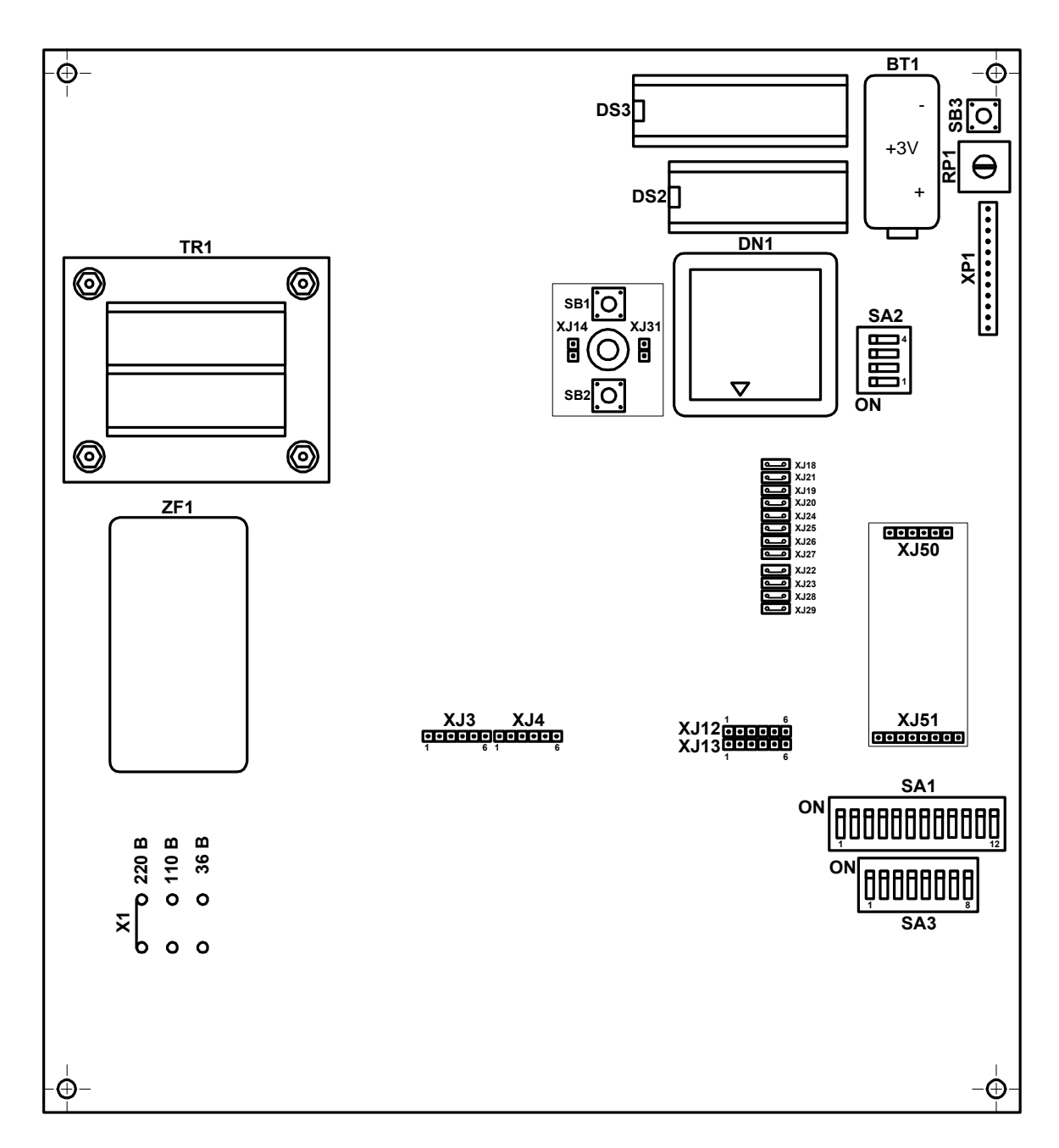

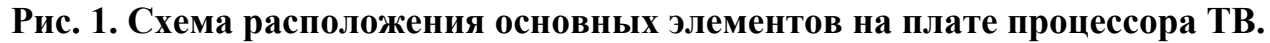

Функциональное назначение элементов на плате процессора ТВ:

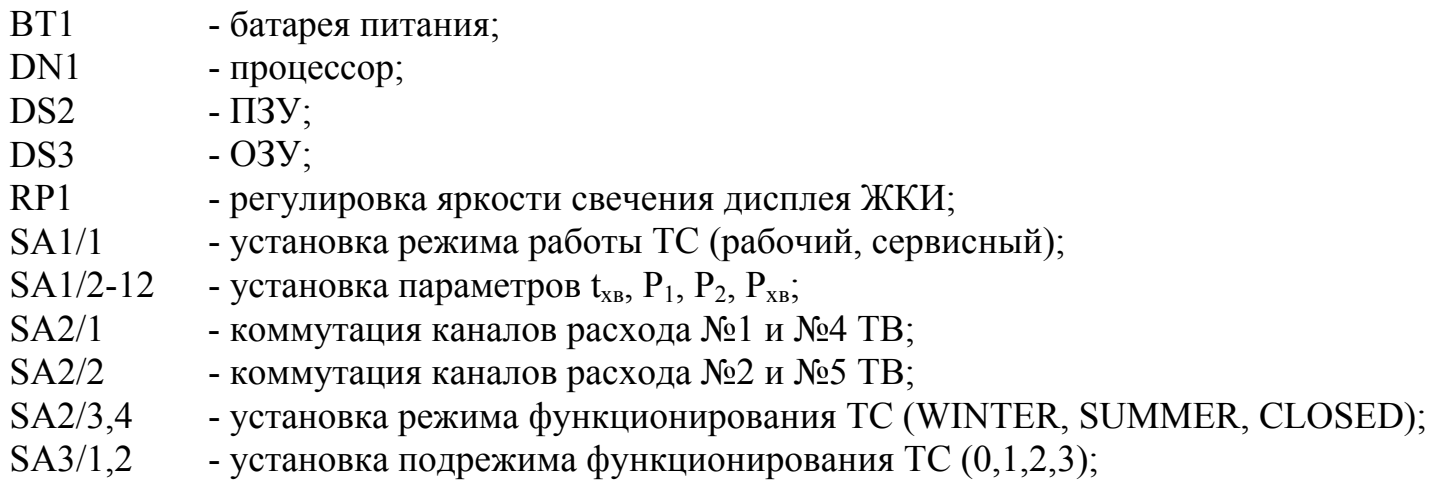

- SA3/3-8 - установка адреса в сети RS485;
- SB1, SB2 - кнопки ввода калибровочных коэффициентов;
- SB3 - кнопка RESET (кнопка перезапуска прибора);
- TR1 - трансформатор питания ТС;
- Х1, Х2, Х3 - перемычка выбора напряжения питания ТС 220V, 120V, 36V
- XJ3, XJ4 - контрольные контактные колодки, запараллеленные колодке Х1 на кроссплате (подключение ПТ);
- XJ12, XJ13 контрольные контактные колодки, запараллеленные колодке Х4 на кроссплате (импульсные входы и выходы ТВ);
- XJ14, XJ31 контактные пары разрешения ввода калибровочных коэффициентов и установочных данных;
- XJ18-XJ29 контактные пары с перемычками для подключения напряжения питания 5V к импульсный выходам и входам ТВ;
- XJ50, XJ51 контактные колодки подключения дополнительной платы RS485;
- $XP1$ - разъем подключения шлейфа ЖКИ и кнопки управления индикацией.

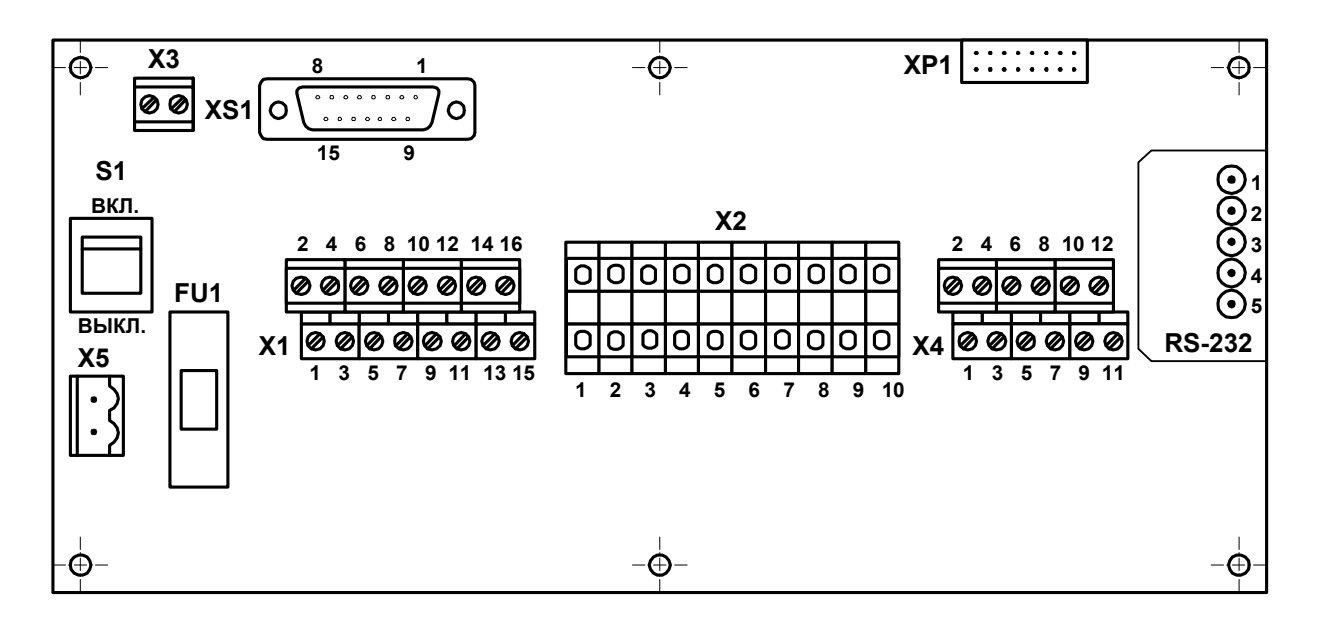

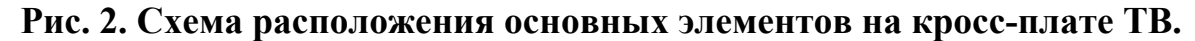

Функциональное назначение элементов на кросс-плате:

- FU1 - предохранитель по цепи питания ТС;
- S1 - выключатель питания ТС;
- $X1$ - контактная колодка подключения ПТ;
- $X2$ - контактная колодка подключения ПР МР200;
- $X<sub>3</sub>$ - разъем связи платы процессора с кросс-платой по напряжению питания ТС;
- X4 - контактная колодка для подключения к импульсным входам и выходам ТВ и интерфейсу RS485;
- $X5$ - разъем подключения кабеля питания ТС;
- XP1 - разъем связи платы процессора с кросс-платой по сигналам импульсных входов и выходов, RS232, RS485;
- XS1 - разъем связи платы процессора с кросс-платой по сигналам ПТ.

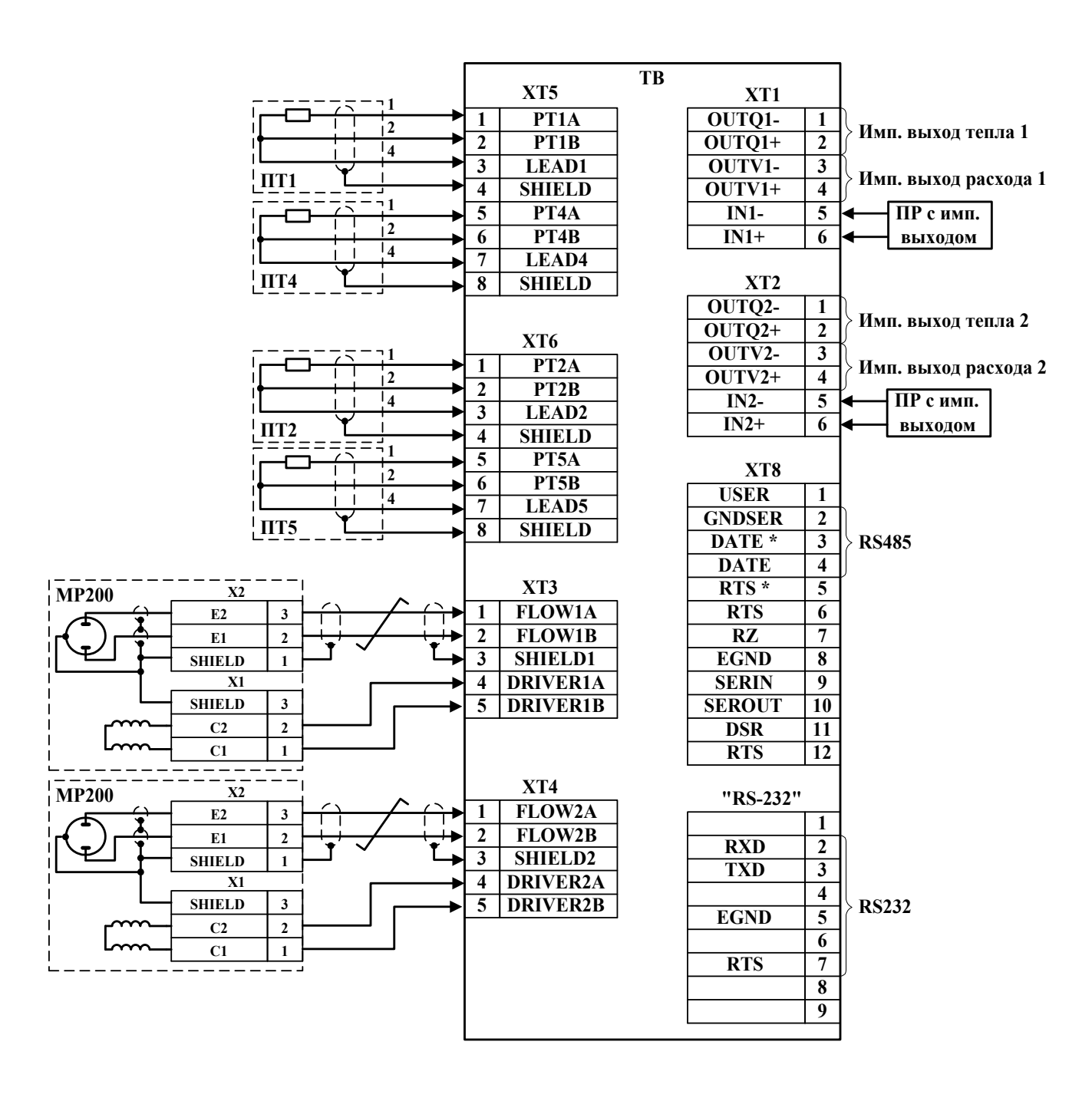

**Рис. 3. Схема внешних соединений ТВ с единой платой.** 

ПТ1, ПТ2 – комплект ТСП №1 ПТ4, ПТ5 – комплект ТСП №2

22

−<del>ဝ</del>ှိ− **BT1** -⊕ **DS3** - <u>និ្រី</u> +3V **RP1** € **DS2** + **XP1 TR1 DN1**  $\circledcirc$ 0 **SA2**  $\bigoplus_{k=1}^{k+1}$ **4** ᠳ **1 ON**  $\circledcirc$ Ó **XJ18 XJ21 XJ19 XJ20 XJ24 XJ25 XJ26 XJ27 XJ22 XJ23 XJ28 XJ29 ZF1 XJ50**  $-\phi$ −<del>စု</del>ဲ− **XJ51 XJ4 XJ5 1 6 XJ12 XJ13 <sup>1</sup>** 1 **61 61 61 6 (XJ3) (XJ4) 6**  $-\bigoplus_{i}$  $-\frac{1}{\mathbf{\Theta}}$ **220 В 110 В 36 В ХJ2 ХJ3 ХJ1** ხ **(Х1) (Х2) (Х3) XT5 XT3 SA1 S1 IN ON XT1 10000000000 ON 1 6 1 8 1 5** SHIELD PT4A LEAD4 SHIELD **1 6** OUTQ1- OUTQ1+ OUTV1- OUTV1+ IN1- IN1+ LEAD1 PT4B PT1A PT1B **1 FLOWNA FLOWNA<br>
1 FLOWNA FLOWNA ROWNA SHIELD<br>
1 <b>XT4**<br>
2 **ANDRESS DRIVER1B**<br>
2 **ANDRESS DRIVER1B ON FU1 SA3** 00000000 (nljn) **1 8 OFF XT6 XT4** OUT **G2G2G2G2G2G2G XP2 XT2**<br>1 **बनकन** ६ **XT8 1 12** USER GNDSER DATA\* DATA RTS\* RTS RZ EGND SERIN SEROUT DSR RTS  $\ddot{\phantom{0}}$  $\ddot{\phantom{0}}$ **1 8** FLOW2A<br>FLOW2B<br>SHIELD2<br>DRIVER2A<br>DRIVER2B OUT<br>COUTA<br>DUTCH<br>OUTCO PT5A PT5B PT2A PT2B LEAD2 SHIELD LEAD5 SHIELD **(X1)** –Ò -⊕ ⊕

**Рис. 4. Схема расположения основных элементов на объединенной плате ТВ.** 

#### Функциональное назначение элементов на плате:

- BT1 батарея питания;
- DN1 процессор;
- DS2 ПЗУ;
- DS3 ОЗУ;
- FU1 предохранитель по цепи питания ТС;
- RP1 регулировка яркости свечения дисплея ЖКИ;
- S1 выключатель питания ТС;
- SA1/1 установка режима работы ТС (рабочий, сервисный);
- SA1/2-12 установка параметров  $t_{xs}$ ,  $P_1$ ,  $P_2$ ,  $P_{xs}$ ;
	- SA2/1 коммутация каналов расхода №1 и №4 ТВ;
	- SA2/2 коммутация каналов расхода №2 и №5 ТВ;
	- SA2/3,4 установка режима функционирования ТС (WINTER, SUMMER, CLOSED);
	- SA3/1,2 установка подрежима функционирования ТС  $(0,1,2,3)$ ;
- SA3/3-8 установка адреса в сети RS485;
	- SB3 кнопка RESET (кнопка перезапуска прибора);
	- TR1 трансформатор питания ТС;
- XJ1, XJ2, XJ3 контактные площадки выбора напряжения питания ТС 220V, 120V, 36V
	- (X1,X2,X3)
	- XJ4, XJ5 контрольные контактные колодки, запараллеленные колодкам ХТ5, ХТ6
		- (XJ3, XJ4) (подключение ПТ);
	- XJ12, XJ13 контрольные контактные колодки, запараллеленные колодкам ХТ1, ХТ2 (импульсные входы и выходы ТВ);
	- XJ14, XJ31 контактные пары разрешения ввода калибровочных коэффициентов и установочных данных;
	- XJ18-XJ29 контактные пары с перемычками для подключения напряжения питания 5V к импульсный выходам и входам ТВ;
	- XJ50, XJ51 контактные колодки подключения дополнительной платы интерфейса RS485;
		- ХР1 разъем подключения шлейфа ЖКИ и кнопки управления индикацией;
		- XP2 (Х1) разъем подключения кабеля питания ТС;
- XТ1,ХТ2,ХТ8 контактные колодки для подключения к импульсным входам и выходам ТВ и интерфейсу RS485;
	- XТ3, ХТ4 контактные колодки подключения ПР МР200;
	- XТ5, ХТ6 контактные колодки подключения ПТ.

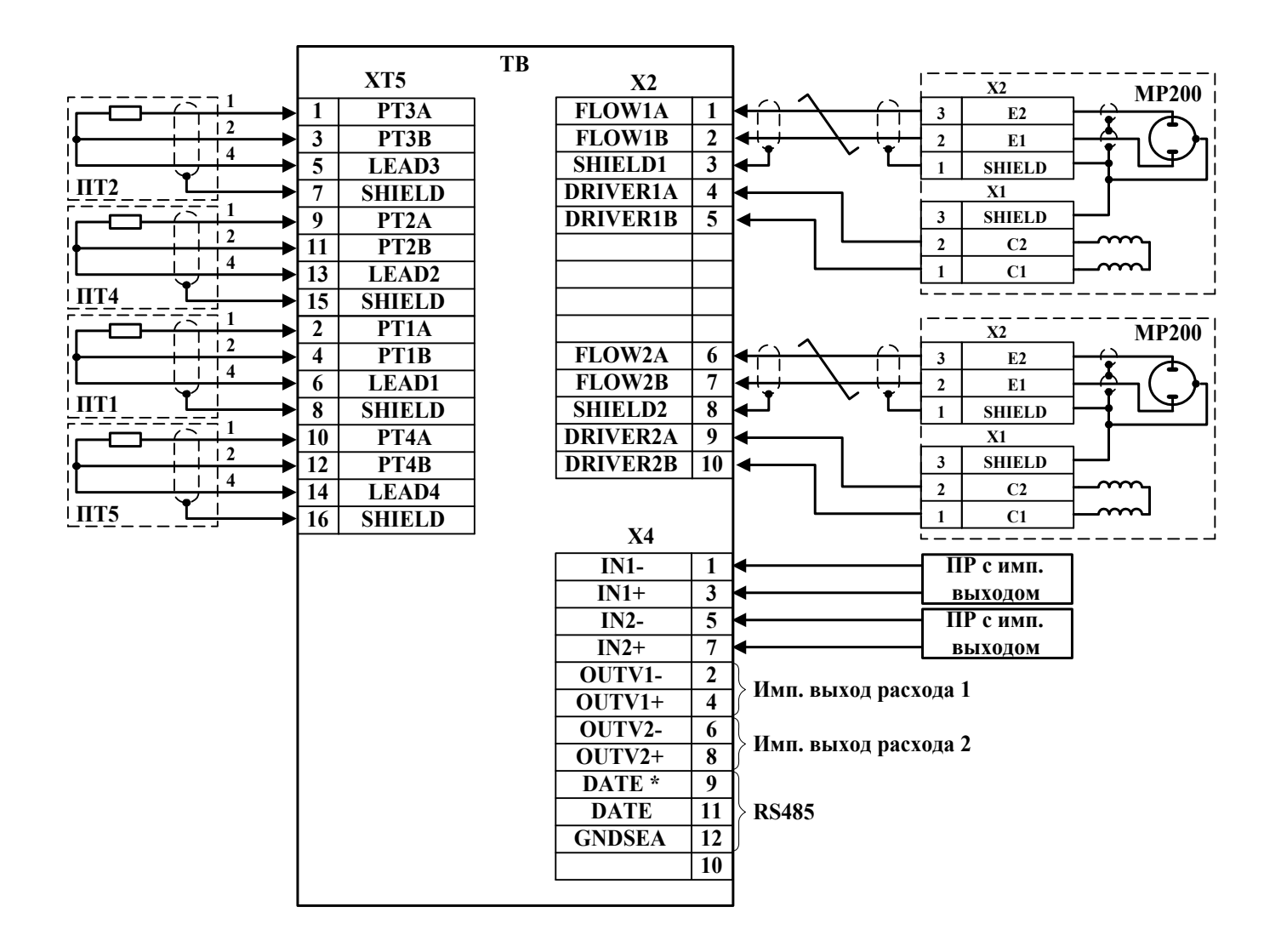

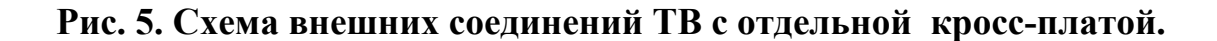

ПТ1, ПТ2 – комплект ТСП №1 ПТ4, ПТ5 – комплект ТСП №2

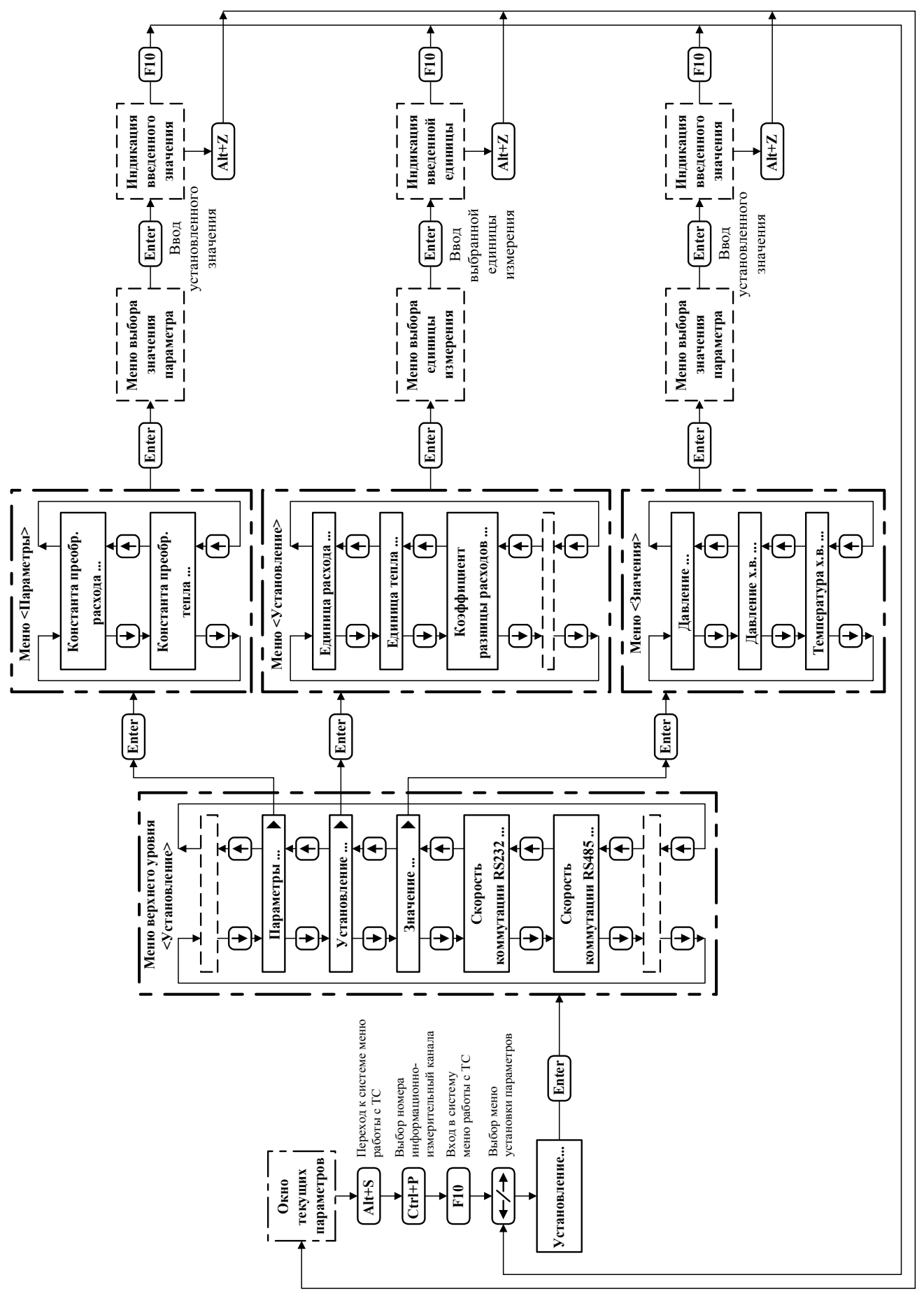

**ПРИЛОЖЕНИЕ 3** 

## **Содержание информации, индицируемой на дисплее ТС.**

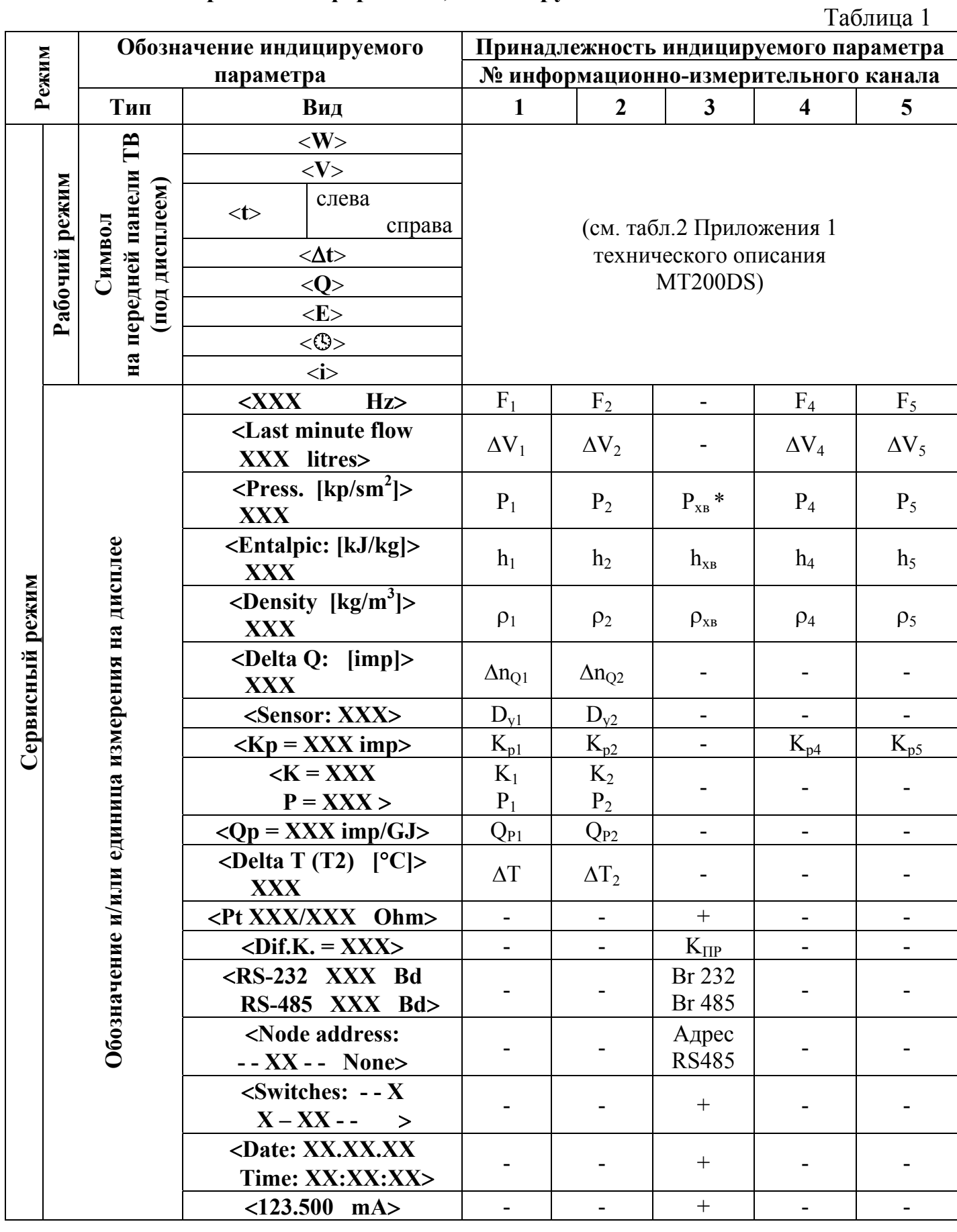

\* - не индицируется в режимах «CLOSED-0,1,2».

Содержание обозначений, используемых в табл.1:

 $- Br232 (Br485) - \alpha$ корость обмена по интерфейсу RS232 (RS485);

 $-D_{vi}$  – типоразмер ЭМР i-го канала измерения расхода;

-  $F_i$  – частота импульсов, эквивалентная значению расхода, измеренного с помощью i-го ПР, и соответствующая коэффициенту преобразования, установленного для i-ого ПР;

- К<sub>пр</sub> – коэффициент превышения расхода;

 $-K_{pi}$  – константа преобразования расхода i-го канала измерения расхода;

 $-K_i$ ,  $P_i$  – калибровочные коэффициенты *i*-го канала измерения расхода;

 $-\Delta n_{\text{Oi}} - \kappa$ оличество импульсов на импульсном выходе i-го канала определения тепловой энергии за последнюю минуту;

- <Node address:

- - - - - - XX None> - положение многоканального переключателя SA3\*;

-  $P_i$  (xB) – установленное значение давления в трубопроводе, где смонтирован i-ый ПР (холодного водоснабжения);

- <Pt XXX/XXX Ohm> - тип используемых ПТ / значение опорного сопротивления в измерителе температур;

-  $Q_{pi}$  – константа преобразования импульсного выхода i-го канала определения тепловой энергии;

- <Switches XX - -

XX - - XX - - - - X - > - положение многоканальных переключателей SA2 (верхняя строка) и SA3 (нижняя строка)\*;

 $-\Delta T$  – калибровочная поправка канала 1 измерения температуры;

 $-\Delta T_2$  – калибровочная поправка каналов 1,2 измерения температуры;

 $-\Delta V_i$  – приращение объема за последнюю минуту, измеренное с помощью i-го ПР;

 $-\rho_{i(x_B)}$  – плотность теплоносителя в трубопроводе, где установлен i-ый ПР (холодного водоснабжения);

 $-$  <123,500 mA> - ток через электромагнитную катушку ЭМР;

\* - знак <Х> соответствует положению переключателя <OFF>, знак < - > - положению <ON>.